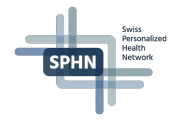

# **Project-specific RDF** Expanding the SPHN RDF schema

**Dr. Vasundra Touré, Scientific Coordinator Personalized Health Informatics, SIB Swiss Institute of Bioinformatics** 

 $\overrightarrow{\text{SIB}}$ 

Swiss Institute of

**Bioinformatics** 

A project of

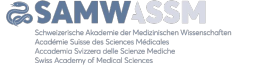

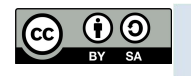

#### **Outline**

- Protégé, ontology editor
- SPHN strategy for projects
- Steps to extend the SPHN ontology with an example: FluidBalance
- Summary

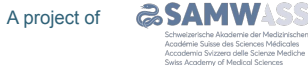

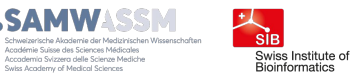

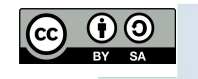

Personaliz Health

**SPHN** 

# **Protégé, ontology editor**

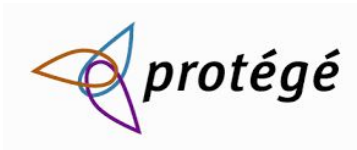

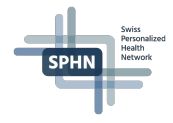

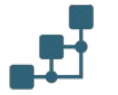

Protégé is a desktop ontology editor for building ontologies: <https://protege.stanford.edu/> It supports the W3C standards.

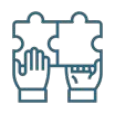

A web version: WebProtégé is also available. Enables collaborative development

Swiss Institute of

**Bioinformatics** 

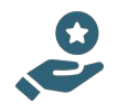

DCC recommends and uses Protégé as ontology builder and editor. DCC's web version:<http://webprotege.dcc.sib.swiss/>

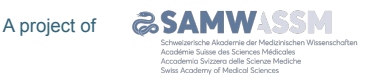

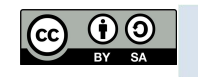

# **SPHN strategy for projects**

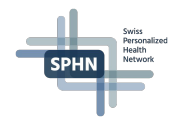

SPHN enables the extension of the SPHN ontology to fit the need of a project

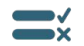

 $\vec{P}$ 

Rules have been defined and need to be followed to ensure that **data FAIRness** can still be achieved

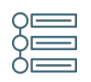

The different steps are written in the SPHN documentation: [https://sphn-semantic-framework.readthedocs.io/en/latest/user\\_guide/ontology\\_generation.html](https://sphn-semantic-framework.readthedocs.io/en/latest/user_guide/ontology_generation.html)

(...and will be detailed in the following slides)

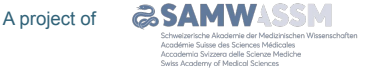

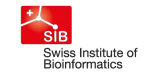

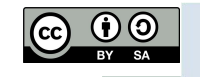

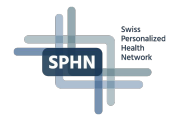

# **1. Load the template ontology in Protégé**

Start from the template ontology to generate the project ontology.

The template ontology provides:

- Import of the SPHN RDF ontology extended
- Import of libraries used
- Prefixes already defined
- Pre-filled metadata (to be updated by the project)

Available at: [https://git.dcc.sib.swiss/sphn-semantic-framework/sphn-ontology/-/blob/master/template\\_ontology](https://git.dcc.sib.swiss/sphn-semantic-framework/sphn-ontology/-/blob/master/template_ontology)

Requirements:

- Load in your computer the repository 'test project' (provided in the training materials)
- Increase heap space of Protégé to -Xmx10000M (https://protegewiki.stanford.edu/wiki/Setting Heap Size)

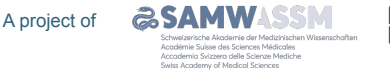

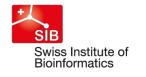

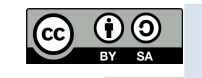

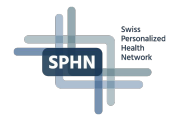

#### **Let's work with a concrete example: Fluid Balance**

Information is not in the Dataset yet. What is fluid balance?

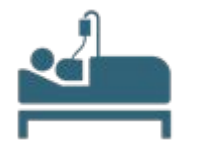

Input of fluids, e.g. infusion, drinking water

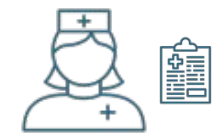

Nursing charts to document input and output

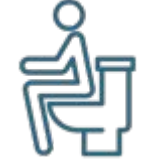

Loss of fluids, e.g. urine output

What information that needs to be captured?

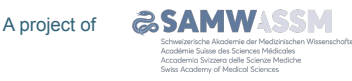

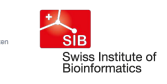

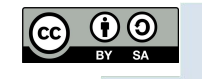

### **Dataset guiding principles**

- Separate elements with individual meanings instead of mixing pieces of information
	- $-$ Input value = 150 ml $-$

 $unit = ml$ direction = input

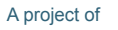

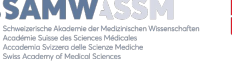

**SIB** 

Swiss Institute of

Bioinformatics

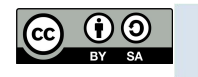

### **Dataset guiding principles**

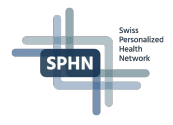

- Separate elements with individual meanings instead of mixing pieces of information
	- $-$ Input value = 150 ml $-$

 $unit = ml$ direction = input

- Use controlled vocabulary for value sets and fix the meaning of concepts
	-

direction: input; output direction: 251840008 | Fluid output (observable entity) |; 251992000 | Fluid intake (observable entity)|

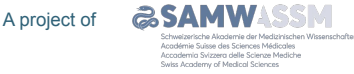

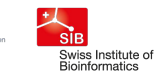

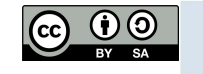

## **Dataset guiding principles**

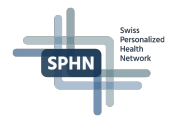

- Separate elements with individual meanings instead of mixing pieces of information
	- $-$ Input value = 150 ml $-$

 $unit = ml$ direction = input

• Use controlled vocabulary for value sets and fix the meaning of concepts

direction: input; output direction: 251840008 | Fluid output (observable entity) |; 251992000 | Fluid intake (observable entity)|

• Check if you can re-use existing concepts - a meaning should be defined only once

fluid type identifier: 227566009 fluid type name: Soup (substance) fluid type coding system and version: SNOMED-CT-2021-07-31

for fluid type, type = Code

re-use of concept Code from the existing SPHN Dataset

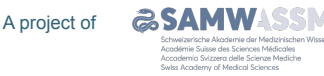

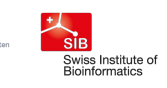

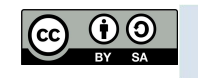

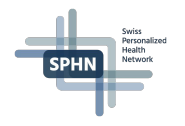

#### **Fluid Balance in the Dataset**

#### Find the concept here (as in 'Dataset' form): <https://bit.ly/3j1KoM0>

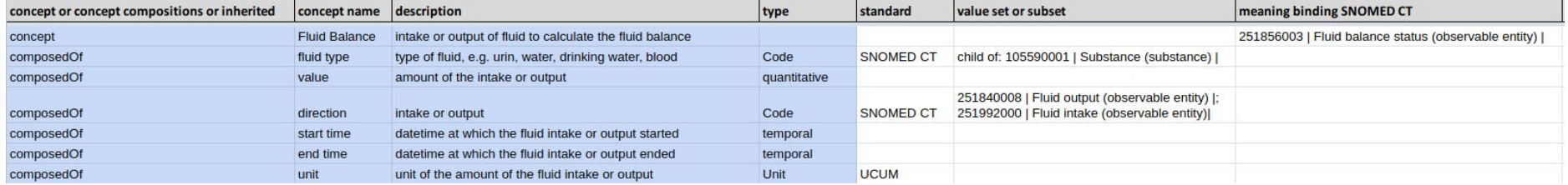

Next step: update of the ontology, following rules and conventions provided, to incorporate the concept of Fluid Balance and its related properties.

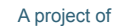

Schweizerische Akoriemie der Medizinischen Wissenschaften Académie Suisse des Sciences Médicales Annademia Sulvasos della Scienza Mediche Swiss Academy of Medical Sciences

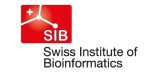

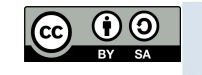

### **Summary**

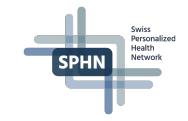

- We learned in this hands on session how to use Protégé in the context of SPHN with:
	- Loading the template ontology
	- Fitting the ontology annotations to the project
	- Adding Classes, Object and Data Properties
	- Reference to SPHN or other terminology Classes
	- Adding meaning binding to project Classes
	- Adding multiple Domains and Ranges to a property

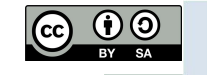

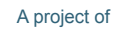

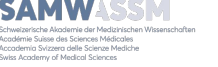

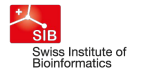

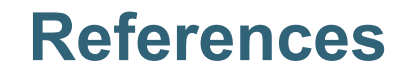

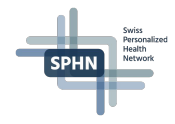

SPHN Semantic Framework documentation - ontology generation user guide [https://sphn-semantic-framework.readthedocs.io/en/latest/user\\_guide/ontology\\_generation.html](https://sphn-semantic-framework.readthedocs.io/en/latest/user_guide/ontology_generation.html)

SPHN ontology and template ontology: <https://git.dcc.sib.swiss/sphn-semantic-framework/sphn-ontology>

#### Contact: dcc@sib.swiss

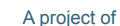

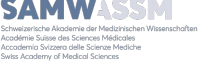

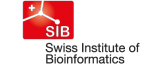

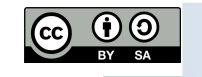